# **Upload de arquivo / File Upload**

Faz o upload de um ou mais arquivos armazenados no equipamento do usuário. Essa função é assíncrona e mantém os arquivos apenas durante a execução da função.

#### Acesse o tópico "Upload de arquivos" na página [Arquivos](https://docs.cronapp.io/display/CRON2/Arquivo) para conhecer outras formas de fazer upload no Cronapp.

|  |  |  |  |  | and the con-      | Upload de arquivo                        |          |      |   |        |                          |  |  |  |  |  |
|--|--|--|--|--|-------------------|------------------------------------------|----------|------|---|--------|--------------------------|--|--|--|--|--|
|  |  |  |  |  | $\sim$            | Descrição                                |          |      | ø |        | <b>COLLA</b>             |  |  |  |  |  |
|  |  |  |  |  | <b>Contractor</b> |                                          |          |      |   |        | <b>State State</b>       |  |  |  |  |  |
|  |  |  |  |  |                   | <b>Filtros</b>                           | $66$ $8$ |      | ◙ | $\sim$ |                          |  |  |  |  |  |
|  |  |  |  |  |                   |                                          |          |      |   |        | <b>Contract Contract</b> |  |  |  |  |  |
|  |  |  |  |  |                   | Tamanho máximo                           |          | 20MB |   | 岡      |                          |  |  |  |  |  |
|  |  |  |  |  |                   |                                          |          |      |   |        |                          |  |  |  |  |  |
|  |  |  |  |  |                   | <b>Múltiplos</b>                         | $Sim -$  |      |   |        |                          |  |  |  |  |  |
|  |  |  |  |  |                   |                                          |          |      |   |        |                          |  |  |  |  |  |
|  |  |  |  |  |                   |                                          |          |      |   |        |                          |  |  |  |  |  |
|  |  |  |  |  |                   | Retorno item *                           |          |      |   |        |                          |  |  |  |  |  |
|  |  |  |  |  |                   |                                          |          |      |   |        |                          |  |  |  |  |  |
|  |  |  |  |  | <b>Contractor</b> | Após envio<br>the company of the company |          |      |   |        |                          |  |  |  |  |  |
|  |  |  |  |  | and the con-      |                                          |          |      |   |        |                          |  |  |  |  |  |
|  |  |  |  |  |                   |                                          |          |      |   |        |                          |  |  |  |  |  |
|  |  |  |  |  |                   |                                          |          |      |   |        |                          |  |  |  |  |  |

**Figura 1 - Bloco Upload**

## <span id="page-0-0"></span>**Compatibilidade**

**Bloco servidor**: cronapi.util.Operations.upload()

## <span id="page-0-1"></span>Retorno

A variável padrão **item** armazenará os arquivos enviados entro da entrada de comando **Após envio**. Essa variável irá conter um array com os endereços temporários dos arquivos selecionados para envio.

## <span id="page-0-2"></span>Características do bloco

- É necessário que o usuário manipule o(s) arquivo(s) de forma imediata, definindo as ações a serem executadas sobre o(s) arquivo(s) no parâmetro **Após envio**. (callback)
- Os arquivos são apagados logo após a execução dos comandos definidos no parâmetro **Após envio**. (callback)
- Caso o valor do parâmetro **Múltiplos** seja definido como "**Sim**" a função permite o envio de múltiplos arquivos de uma só vez. Caso o valor seja "**Não**" apenas o envio de um arquivo por vez é permitido.

## <span id="page-0-3"></span>Parâmetros

### <span id="page-0-4"></span>Descrição

Descrição a ser apresentada na janela de seleção do(s) arquivo(s).

- **Posição**: 1
- **Inglês**: Description
- **Tipo**: Texto / String
- **Exemplo**: "Selecione o(s) arquivo(s) para serem enviado(s)."

### <span id="page-0-5"></span>Filtros

Tipo(s) de arquivo(s) permitido(s) para envio. Pode-se definir mais de um tipo de arquivo/extensão no parâmetro **Filtros** da função. Para isso basta utilizar o caractere virgula (,) como separador das extensões.

O parâmetro **Filtro** também aceita **MIME Types**. Assim, ao invés de inserir diversas extensões do tipo imagem, basta inserir o MIME Types: image/\*. Serão aceitas extensões de imagens, como .png, .jpg, . svg, .git, .bpm e outras. Acesse o [link](https://developer.mozilla.org/pt-BR/docs/Web/HTTP/Basics_of_HTTP/MIME_types/Common_types) maiores informações sobre MIME Types.

**Posição**: 2

#### **Nesta página**

- [Compatibilidade](#page-0-0)
- $\bullet$ [Retorno](#page-0-1)
- [Características do bloco](#page-0-2)  $\bullet$
- [Parâmetros](#page-0-3)
	- <sup>o</sup> [Descrição](#page-0-4)
	- [Filtros](#page-0-5)
		- [Tamanho máximo](#page-1-0)
		- <sup>o</sup> [Múltiplos](#page-1-1)
	- [Após envio](#page-1-2)
- $\bullet$ [Exemplo 1](#page-1-3) • [Exemplo 2](#page-3-0)
- [Exemplo 3](#page-4-0)
- **Inglês**: Filters  $\bullet$
- **Tipo**: Texto / String
- **Exemplo**: ".pdf, .xls, .doc, .ppt, .avi, .mpeg, .jpg, .jpeg, .gif, .mp4, .png, .csv e etc".

### <span id="page-1-0"></span>Tamanho máximo

Tamanho máximo de cada arquivo a ser enviado.

- **Posição**: 3
- $\bullet$ **Inglês**: Maximum size
- **Tipo**: Texto / String
- **Exemplo**: "10MB"

### <span id="page-1-1"></span>Múltiplos

Valor a ser definido na função que possibilita o envio de múltiplos arquivos.

- **Posição**: 4
- **Inglês**: Multiples
- **Tipo**: Boleano / Boolean
- **Exemplo**: "Sim", "Não"

### <span id="page-1-2"></span>Após envio

Ações que devem ser realizadas após o recebimento dos arquivos.

A variável "item" sempre retornará um array, mesmo que o parâmetro **Múltiplo** esteja configurado como "Não".

- **Posição**: 5
- **Inglês**: After upload
- **Tipo**: Comando com retorno ("item") / Command with return ("item")
- **Exemplo**: mover os arquivos para outro diretório.

## <span id="page-1-3"></span>Exemplo 1

A função abaixo em destaque faz o upload de um ou múltiplos arquivos, desde que atenda os filtros refer entes aos tipos de arquivos e tamanho máximo de 200MB. Utilizamos o bloco [para cada item na lista](https://docs.cronapp.io/display/CRON2/controls_forEach) para percorrer a lista com os itens que o usuário selecionou e armazená-los na variável **arquivos**. Esses arquivos serão movidos do seu diretório temporário para um diretório criado na raiz do projeto (ArquivosUpload) através da função [Mover arquivo.](https://docs.cronapp.io/display/CRON2/cronapi.io.Operations.fileMove)

O bloco [Mover arquivo](https://docs.cronapp.io/display/CRON2/cronapi.io.Operations.fileMove) não cria diretórios, dessa forma, é necessário informar um endereço real do projeto no parâmetro **Caminho de destino**.

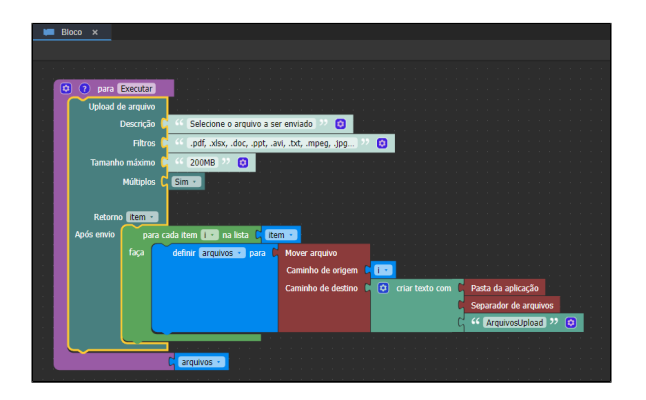

**Figura 1 - Função que irá obter o(s) arquivo(s)**

Ao executar o bloco um modal será aberto, clique no centro para abrir a janela e selecione o(s) arquivo (s) que desejar.

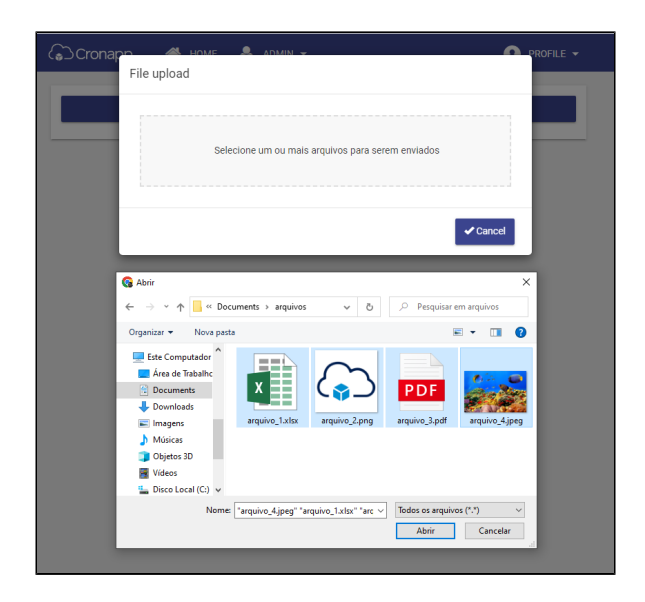

**Figura 1.1 - Modal do bloco para seleção do arquivo**

Após fazer o upload dos arquivos, nossa função moverá os arquivos para a pasta "**/ArquivosUpload/**" , definida na função da figura 1.

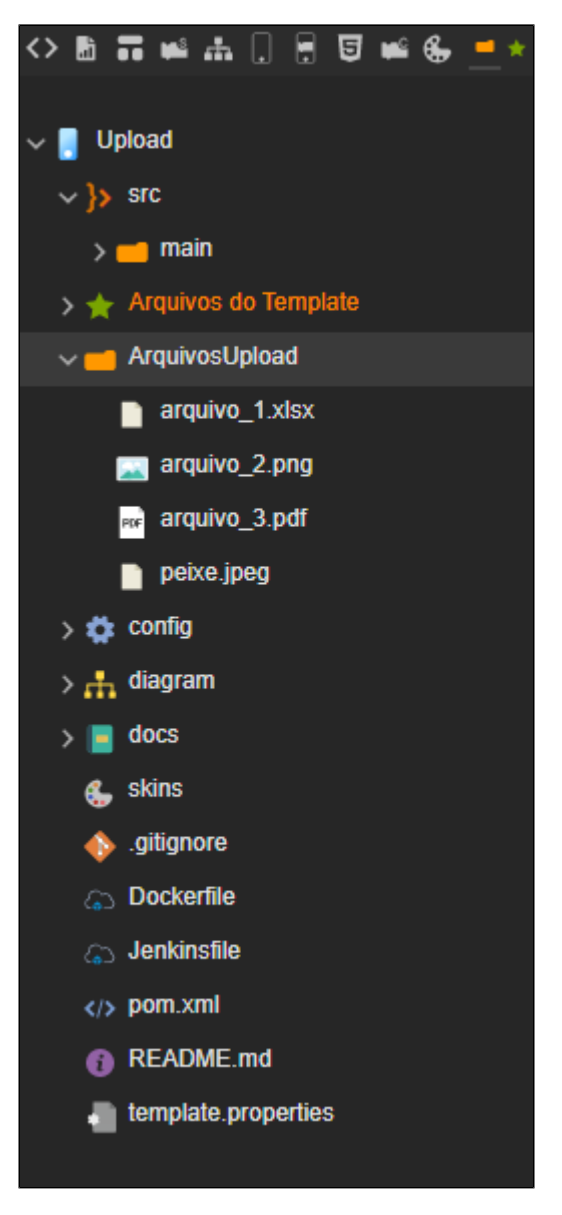

**Figura 1.2 - Bloco de programação**

## <span id="page-3-0"></span>Exemplo 2

É possível alterar o texto do campo **Descrição** aplicando CSS inline, podemos alterar a cor do texto, tamanho, deixá-lo em negrito, etc. No exemplo da figura abaixo, modificamos um pouco o texto do modal upload, deixamos a frase em negrito e demos destaque em cor vermelha para a quantidade de arquivos que o usuário pode adicionar.

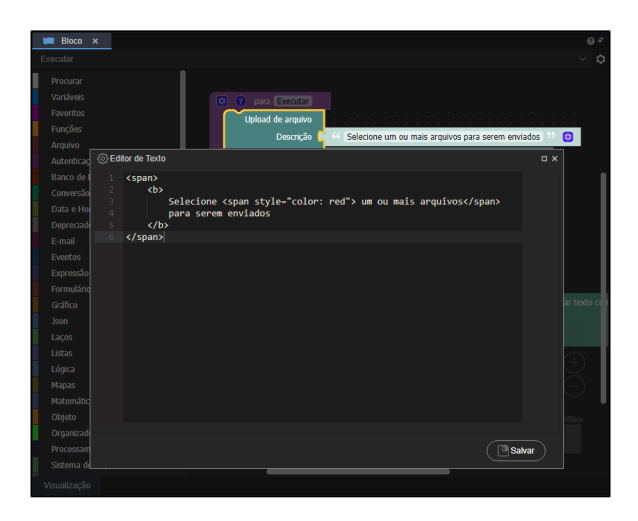

**Figura 2 - Adicionando CSS inline no campo Descrição**

Na figura 2.1 é possível conferir o resultado das alterações aplicadas na figura 2.

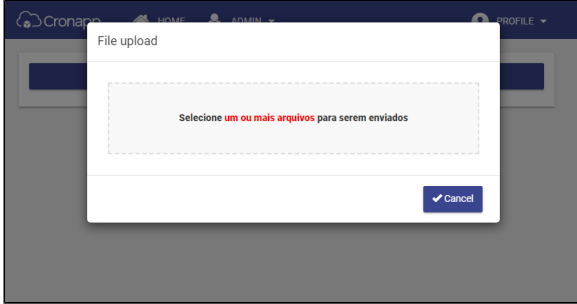

**Figura 2.1 - Adicionando CSS inline no campo Descrição**

## <span id="page-4-0"></span>Exemplo 3

Podemos também modificar o CSS do modal inteiro, para fazer isso precisamos adicionar o código CSS no arquivo [app.css](https://docs.cronapp.io/display/CRON2/Estilos+-+CSS), podemos encontrar esse arquivo tanto no lado web, quanto no mobile.

- **Endereço web:** src/main/webapp/css/app.css
- **Endereço mobile**: src/main/mobileapp/www/css/app.css

Para fazer qualquer tipo de alteração no modal, o usuário precisa utilizar o id #uploadForm, dessa forma, todas as tags HTML que contiverem esse id sofrerão mudanças,

```
app.css
/** Título do Modal **/
#uploadForm h4 {
     color: green;
}
/** Botão Cancelar do Modall **/
#uploadForm button {
     background-color: red;
}
/** Descrição do Modall **/
#uploadForm div.drop-box span {
     font-family: monospace;
     font-size: xxx-large;
     text: bold;
}
```
A partir das configurações feitas no código acima, o modal ficará como o apresentado na figura 3.

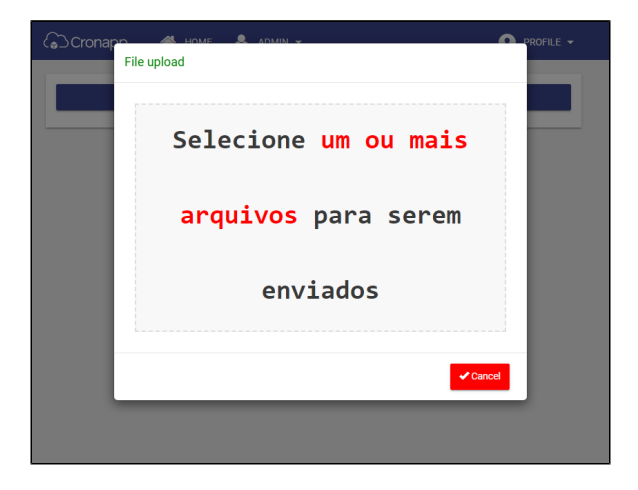

**Figura 3 - Modal modificado**

Para mais detalhes sobre a estrutura do HTML que constrói o modal, acesse o arquivo base em: src /main/webapp/node\_modules/cronapp-framework-js/components/upload/upload.html

**Atenção:** node\_modules é o local onde ficam armazenadas diversas bibliotecas usadas pelo Cronapp apenas no período de desenvolvimento do projeto. Durante as atualizações do Cronapp, o conteúdo dessa pasta é alterado ou substituído, por isso **não recomendamos atualizar ou adicionar nada manualmente**, caso ocorra alguma atualização, o conteúdo será modificado sem aviso.